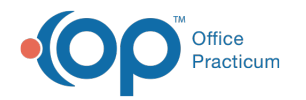

## See What Version You're Running

Last Modified on 09/09/2021 12:55 pm EDT

## NextStep Version

To locate the NextStep Version number:

- 1. Navigate to the NextStep Solutions login page.
- 2. Locate the Version Number located below the login credential fields.

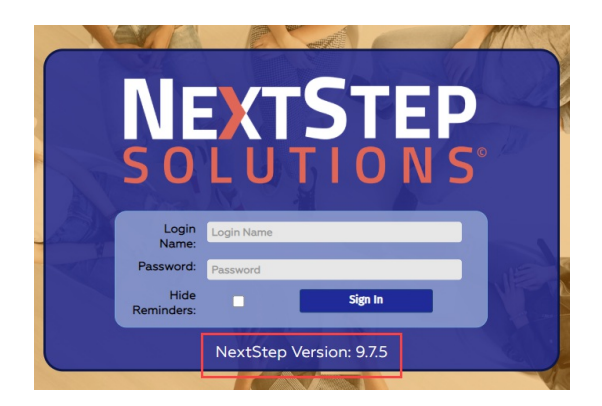

## Billing Engine Version

- 1. Login to the Billing Engine.
- 2. Click **Help**.

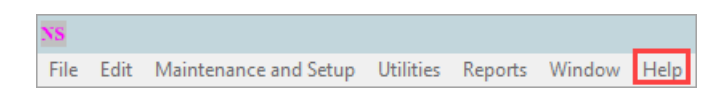

- 3. Click **About Front Office** or **About Private Office** depending on the Billing Engine you are using.
- 4. Locate the version number.

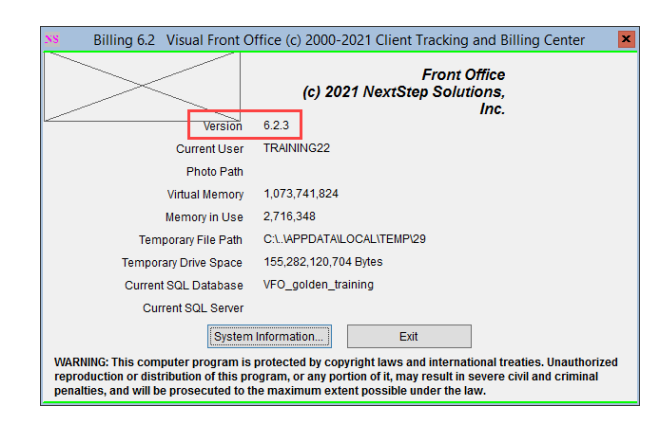

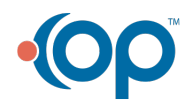